# Polycom VVX501

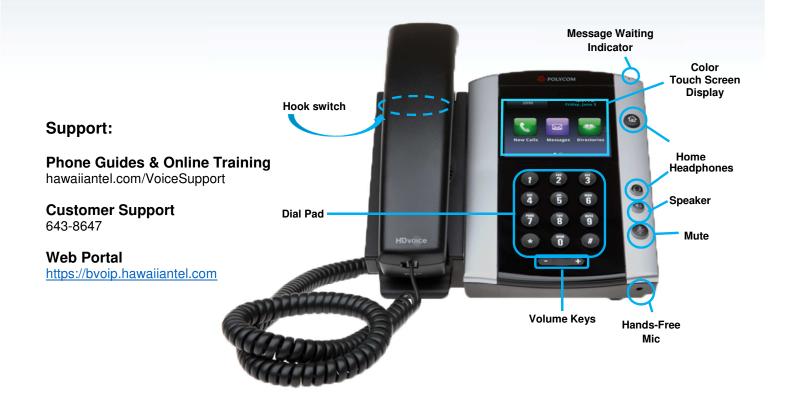

# Dialing out:

| Touch Screen Display Views                                                                                                    |                                                                                                    |                                                                                                    |                                                                                                    |
|----------------------------------------------------------------------------------------------------|----------------------------------------------------------------------------------------------------|----------------------------------------------------------------------------------------------------|----------------------------------------------------------------------------------------------------|
| Home                                                                                                    | Lines                                                                                                    | Active                                                                                                    | Calls                                                                                                    |
| Tuesday, November 8  New Call Newsages Directories Settings  Applications Calendar                                            | P:58 AM Friday, November 18  Alexei Bure Alexei Bure Fierre Gagne Jark Janes Nikola Smith Al Dion Fold Find Call Transfer Confrac   | Thursday, November 3 Line:2091 9:26  To:Jack Jones 2079  Hold End Call Transfer Confrac                                                                                             | Thursday, November 3 Uine:2091  Torjack jones 2079 From:Nikola Smith 2078  Hold:Lauren Gates 2076  Hold End Call Transfer Confrac Join                                                                                                    |
| Accessed by pressing the Home button Displays phone extension at top left Make new calls, access Voicemail, Directories, etc. | <ul> <li>Default Display</li> <li>Displays phone lines and up to 5 soft keys</li> <li>Tap Email icon to access Voicemail</li> </ul> | <ul> <li>Displayed when you're on an active call</li> <li>Displays name &amp; number of calling party</li> <li>Can Hold, Transfer, Conference, Do Not Disturb, Call Park</li> </ul> | <ul> <li>Displayed if you have multiple active calls or calls on-hold</li> <li>Color coded call status:         <ul> <li>Dark Green - Active (Bright when highlighted)</li> <li>Dark Blue - Incoming/Held (Bright when highlighted)</li> </ul> </li> </ul> |

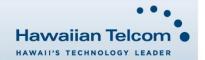

### Internal Calls

4 digit number

Ex. 5555

### On Island Calls

7 digit number

Ex. 555-1212

### Neighbor Island Calls

7 digit number (no area code)

Ex. 555-1212

### Mainland Calls

10 digit number

Ex. (555)555-1212

### International Call

011+country code+city code+number

Ex. 011+19+66+number

### Toll Free Calls

1+10 digit number

Ex. 1+(800)555-1212

# **How to Make and Answer Calls**

### Making Calls

- 1. Pick-up the handset.
- 2. Dial a number and tap:

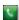

### Or:

Dial number with handset on cradle.

Then either:

Pick up handset;

Tap dial button; or

Press Speaker phone button.

### Answering Calls

1. Pick-up the handset, press the Speaker button, or tap:

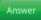

### **How to Call Forward**

### Enabling

- 1. From the Lines View, tap Forward.
- Select the forwarding type (Always, No Answer, or Busy) and enter the forwarding number.
- 3. Tap Enable soft key if selecting Always, you'll see:

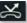

# Disabling

- 4. Tap Forward.
- 5. Select the type of forwarding you wish to disable.
- 6. Tap Disable.

# How to Set Do Not Disturb (DND)

- 1. From the Lines View, tap More, then DND.
- 2. If you have more than 1 line, select the line you wish to enable DND on, then tap the **Enable** soft key.
- 3. To disable, repeat steps 1 and 2 (multiple lines: select Disable).

### How to Transfer a Call

### Consultative Transfer (With Announcement)

- On an active call, tap Transfer (the caller will be placed on hold).
- When you hear the dial tone, dial the number of the party you wish to transfer the call to and tap:
- When the party answers, announce the call and tap **Transfer** again to complete the transfer.

### Blind Transfer (Without Announcement)

- On an active call, tap Transfer (the caller will be placed on hold).
- When you hear the dial tone, tap Blind, dial the number of the party to transfer the call to (you can also choose a call from the list) and tap: The call is transferred.

**Note:** Once the "**BLIND**" option is tapped, it changes to "**Consu...**" to allow the option of switching back to a consultative transfer.

# How to Transfer a Call Directly to Voicemail

- 1. While on an active call, tap the **Trans** soft key. (the caller will be automatically placed on hold)
- 2. Dial \*55, then press the green **Dial** button.

  (You will hear an announcement play, "To transfer your call to your mailbox, press the # key or hang up. To transfer your call to another mailbox, enter the mailbox ID now, followed by the # key. To cancel, press the \* key."
- Enter the mailbox ID that your wish to transfer the call to, followed by the # key.
- 4. After pressing the # key, the transfer will be complete

# How to set up a 3-Way Conference

# From the Lines, Calls, or Active Calls View

 While on an active call, tap Confrnc. (the active call will be placed on hold)

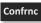

When you hear the dial tone, enter the number of the party you wish to have a conference with and tap:

. After the party answers, tap **Confrnc** again.

All parties will be part of the active conference.

### To split and Re-Join Calls

- On an active conference, tap the **Split** soft key. (both active calls will be placed on hold)
- Highlight/tap one of the held calls.
- 3. Then tap **Resume** to speak with only that party Resume

4. From the Active Calls View, tap the "other" held call.

Tap **More**, then **More** to locate the Join

# **Accessing Placed, Missed and Received Calls**

### From Lines View

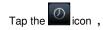

Icons displayed next to the call indicate:

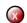

**Missed Call** 

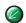

**Received Call** 

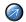

Placed Call

# How to Access Voicemail From Lines View

# IIali

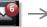

Mail icon displays the number of messages in inbox

- 1. Tap Messages, then tap Message Center.
- Tap Connect. If you have multiple lines, highlight/tap the line, then tap Connect.
- Enter your voicemail passcode (default is \_\_\_\_).
   If you're accessing your Voicemail for the first time, please refer to the "How to Set up and Manage Your Voicemail quide".

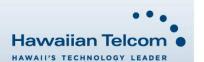